# **APLIKASI PENGHITUNG HARGA SATUAN PRODUK OFFSET UNTUK UKM PERCETAKAN BERBASIS DESKTOP MENGGUNAKAN DELPHI**

## **Cholidun Ahmad Sidiq**, **Muhammad Firdaus**\*

Teknik Informatika, Fakultas Teknik, Universitas 17 Agustus 1945 Surabaya Email : \* firdaus@untag-sby.ac.id

## **ABSTRAK**

Usaha Kecil Menengah merupakan pendukung utama perekonomian di negara kita. Adopsi beberapa aplikasi pendukung baik yang berbasis web maupun berbasis desktop, diharapkan mampu meningkatkan efisiensi produksi serta peningkatan laba dari usaha kecil. Aplikasi penghitung harga satuan produk *offset* untuk Usaha Kecil Menengah berbasis *desktop* ini dibutuhkan Usaha Kecil Menengah Percetakan Mulia untuk mempercepat perhitungan serta meminimalisir kesalahan baik dalam penentuan harga perbarang, jumlah kebutuhan bahan baku maupun proses-proses lainya. Aplikasi ini dibangun menggunakan Delphi, dengan fitur utama perhitungan biaya bahan baku berupa kertas dan tinta, perhitungan biaya cetak serta perhitungan harga satuan. Selain mampu menghitung harga satuan dengan cepat, aplikasi ini memberikan pilihan mesin untuk menjalankan proses produksi sebuah pesanan dari pelanggan, dimana akan memudahkan penentuan mesin apabila salah satu mesin telah penuh pengerjaan proses cetaknya. Aplikasi ini juga memberikan pilihan harga yang dimana harganya bisa dirubah sesuai keperluan dan bisa digunakan untuk meningkatkan kemampuan dalam hal daya saing perusahaan.

**Kata Kunci**: Harga satuan produk, Aplikasi akuntansi, Usaha Kecil Menengah, Sistem informasi

# **1. Pendahuluan**

Usaha kecil dan menengah (UKM) adalah pendorong penting dari pembangunan ekonomi dan menjadi penting bagi sebagian besar ekonomi di seluruh dunia, terutama di negara berkembang dan berkembang [1], [2]. Menurut Sualang dkk [3], UMKM merupakan tulang punggung perekonomian Indonesia. Sekitar 99% bisnis di Indonesia adalah UMKM dengan lebih dari 98% didominasi oleh usaha mikro. UMKM mempekerjakan lebih dari 107,6 juta orang di Indonesia dan memberikan kontribusi 60,6% terhadap PDB Indonesia.

Aplikasi-aplikasi baik berbasis desktop maupun web tentunya dibutuhkan untuk membantu usaha kecil dan menengah dalam

meningkatkan produksi maupun untuk pemasaran. Menurut Triandini dkk [4], [5], UKM memperoleh keuntungan dari adopsi e-commerce. Terjadi peningkatan jumlah konsumen, penetrasi pasar baru, peningkatan kecepatan komunikasi dengan konsumen, peningkatan fleksibilitas dalam rantai pasar dan kemampuan bersaing, kemudahan akses jaringan konsumen, dan peningkatan keuntungan.

Pada UKM yang bergerak dibidang percetakan ini dibutuhkan aplikasi penentu harga yang cepat dalam melakukan proses perhitungan. Kelemahan sebelumnya ada pada lamanya penentuan harga satuan produk dikarenakan perhitungan produknya masih manual dan itu menyebabkan

banyak kesalahan baik dalam penentuan harga per pcs barang, jumlah kebutuhan bahan baku maupun proses-proses lainya. Seperti halnya yang dilakukan Hermawati dan Koesdijarto [6] yang membangun sebuah aplikasi untuk menghitung kebutuhan bahan baku, diharapkan aplikasi ini akan mampu meningkatkan efisiensi produksi pada UKM ini.

## **2. Tinjauan Pustaka**

Penelitian yang terkait dengan aplikasi perhitungan harga satuan produk yang merupakan aplikasi pendukung sistem informasi akuntansi banyak dilakukan. Diantaranya yang dikerjakan oleh Putra & Winarno [7], yang memanfaatkan aplikasi Microsoft Excel untuk menghitung harga pokok produksi produk turunan tape singkong untuk UKM. Namun karena masih memanfaatkan aplikasi spreadsheet, sistem yang dibuat kurang lengkap dalam fitur-fiturnya.

Selain untuk kebutuhan industri kecil menengah, aplikasi perhitungan harga satuan untuk pelayanan bidang kesehatan. Unit cost pelayanan medis yang akurat sangat penting untuk meningkatkan efisiensi dan transparansi di rumah sakit. Menurut hasil penelitian Javid dkk [8], manajer Rumah Sakit Kashani harus memberikan perhatian khusus pada hasil metode ABC. Penghitungan biaya unit dan informasi ABC jelas meningkatkan pemahaman manajer rumah sakit tentang berbagai proses organisasi dan sumber daya kapasitas organisasi yang tidak terpakai.

Sembiring [9] membangun aplikasi perhitungan harga satuan untuk biaya pembangunan rumah dengan metode *Burgerlijke Openbare Werken* (BOW). Dengan menggunakan Visual Basic, aplikasi yang dibangun menghasilkan perhitungan yang dibutuhkan dalam pembangunan rumah

sehingga akan mampu memberikan acuan anggaran serta kebutuhan material dan upah pekerja. Hal yang sama juga dilakukan oleh Napu dkk [10]. Yang membedakan adalah pengembangan aplikasi dibuat berbasis web dan berdasarkan standar baku nasional.

## **3. Metode**

## **3.1. Analisis Sistem**

Pada tahap ini dilakukan analisis terhadap kebutuhan sistem. Analisis kebutuhan dilakukan untuk pengumpulan informasi tentang kebutuhan User terhadap sistem serta menganalisis elemen-elemen yang dibutuhkan oleh sistem. Pada tahap ini dilakukan studi terhadap Aplikasi Penghitung Harga Satuan Produk Offset, Studi ini dilakukan untuk memperoleh Gambaran dari sistem infomasi percetakan itu sendiri serta meneliti kelebihan dan kekurangan dari masing-masing sistem tersebut [11].

Dengan hasil analisis kebutuhan 2 studi ini dapat ditentukan cakupan dan fungsi yang harus ada dalam sistem serta seberapa jauh sistem yang baru ini dapat bekerja. Dengan analisis ini juga bisa diketahui elemen-elemen pendukung yang dibutuhkan dalam penerapan sistem .

#### **3.2. Perancangan Sistem**

Tahap perancangan dilakukan berdasarkan hasil analisis sistem di atas. Pada tahap ini dilakukan penentuan entitas dan data yang dibutuhkan oleh sistem, serta dilakukan pemodelan sistem dengan menggambarkan proses dan aliran data yang terjadi. Tahap ini menghasilkan Gambaran Konseptual Alir Data, Rancangan Basis Data serta rancangan masukan dan keluaran dari system [12].

#### **3.2.1. Proses Perhitungan**

Proses perhitungan untuk menentukan harga sebuah produk per pieces melalui beberapa tahapan dan proses, disini akan dipisah menjadi 3 bagian yaitu menentukan harga bahan baku, menentukan harga cetak, menentukan harga satuan produk seperti tampak berturut-turut pada Gambar 1, Gambar 2 dan Gambar 3 [13].

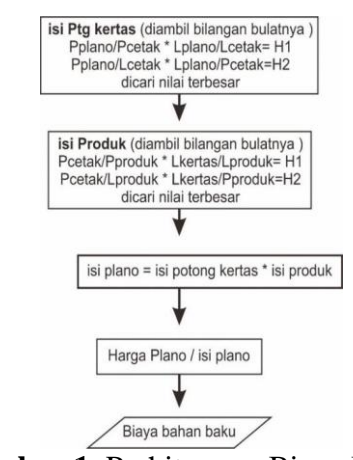

**Gambar 1**. Perhitungan Biaya Bahan Baku

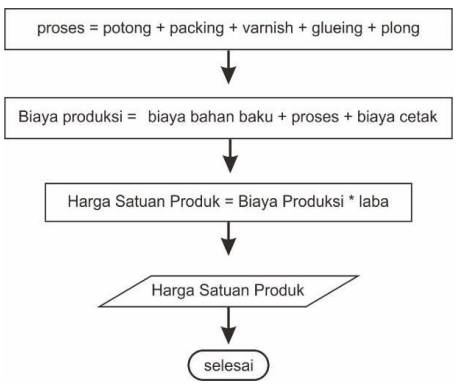

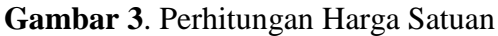

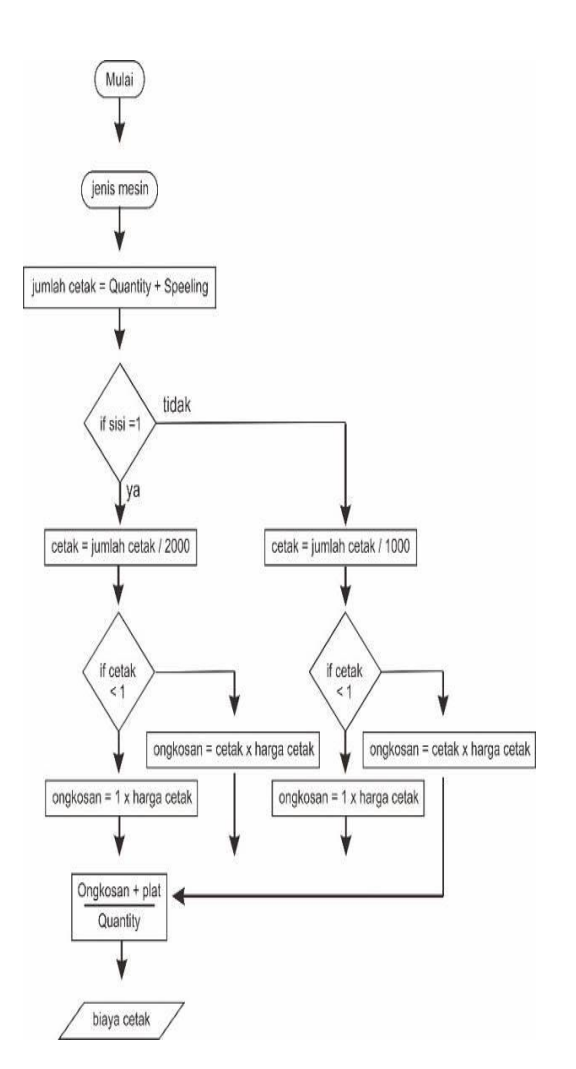

**Gambar 2**. Perhitungan Biaya Cetak

#### **3.2.2. Class Diagram**

Class Diagram digunakan untuk memudahkan melihat definisi dan hubungan antar kelas seperti tampak pada Gambar 4.

| User login                                                     | Produk                                       |                               | cek harga per pieces      |                               | detail                                    |                            |
|----------------------------------------------------------------|----------------------------------------------|-------------------------------|---------------------------|-------------------------------|-------------------------------------------|----------------------------|
| string<br>User ID                                              | jenis bahan                                  | string                        | laba                      | integer                       | potong ket<br>plong ket                   | string<br>string           |
| string<br>password<br>hak akses<br>string                      | umlah order integer<br>speeling<br>ID produk | integer<br>integer            | detail<br>cek ulang       |                               | packing ket<br>varnish ket<br>glueing ket | string<br>string<br>string |
| ok<br>Ö<br>cancel                                              | panjang<br>ebar                              | integer<br>integer            | cancel<br>0               |                               | print                                     |                            |
|                                                                | sisi cetak<br>potong<br>plong                | integer<br>integer<br>integer |                           |                               | simpan<br>edit<br>cancel                  |                            |
| tambah User                                                    | packing<br>varnish                           | integer<br>integer            | tambah bahan baku         |                               |                                           |                            |
|                                                                | glueing                                      | integer                       | jenis bahan               | string                        |                                           |                            |
| User ID<br>string<br>string<br>password<br>hak akses<br>string | cek harga<br>baru<br>simpan                  | $\Omega$                      | panjang<br>lebar<br>harga | integer<br>integer<br>integer |                                           |                            |
| $\Omega$<br>simpan                                             | edit<br>cancel                               |                               | simpan<br>cancel          |                               |                                           |                            |

**Gambar 4**. Class Diagram

#### **3.2.3.** *Use Case* **Hak Akses**

Aplikasi Penghitung Harga Satuan Produk Offset untuk Usaha Kecil Menengah (UKM) ini dapat disusun dalam bentuk Use Case yang tertera pada Gambar 5.

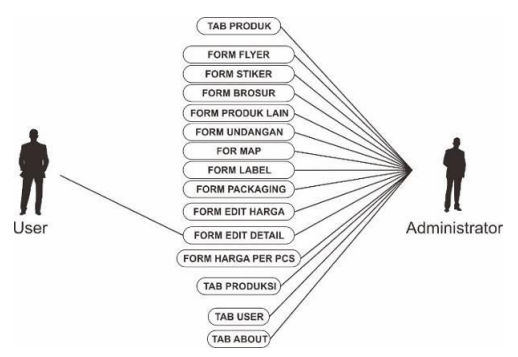

**Gambar 5**. *Use Case* Hak Akses

#### **4. Hasil dan Pembahasan**

Penjelasan ini meliputi langkah – langkah dalam pembuatan aplikasi penghitung harga satuan produk offset untuk UKM ini hingga ke penggunaannya. Langkah awal dimulai dari persiapan *tools* yang digunakan untuk membangun sistem, *testing* program, evaluasi hasil *testing* program sampai dengan implementasi permainan tersebut ke *user*. Berikut adalah semua aktifitas yang dilakukan dalam perancangan sampai dengan implementasi *aplikasi*.

#### **4.1. Kebutuhan Sistem**

Dalam membangun aplikasi ini dibutuhkan beberapa aplikasi pendukung untuk pembuatan *basic* program dan *database* agar apliasi yang dibangun bisa diterapkan pada perangkat yang diinginkan. Adapun beberapa kebutuhan aplikasi pendukung seperti disajikan pada Tabel 1.

| No.            | <b>rabel 1.</b> Daniar <i>i</i> splinast i chuanailg<br>Uraian | Fungsi        |
|----------------|----------------------------------------------------------------|---------------|
|                | <b>Aplikasi</b>                                                |               |
|                | Pendukung                                                      |               |
| $\mathbf{1}$   | Delphi XE8                                                     | Untuk         |
|                |                                                                | membangun     |
|                |                                                                | dan mendesain |
|                |                                                                | program       |
| $\overline{2}$ | Mysql ODBC                                                     | Digunakan     |
|                | connector 5.3.8                                                | untuk         |
|                |                                                                | membuat       |
|                |                                                                | koneksi       |
|                |                                                                | ODBC ke       |
|                |                                                                | database      |
|                |                                                                | <b>MySQL</b>  |
| 3              | Xampp 7.1.4                                                    | Sebagai       |
|                | VC14                                                           | tempat        |
|                |                                                                | penyimpanan   |
|                |                                                                | <b>MySQL</b>  |
|                |                                                                | database      |

**Tabel 1**. Daftar Aplikasi Pendukung

#### **4.2. Ujicoba Aplikasi**

Pada tahap ini dilakukan pengujian program pada *software* di setiap *layout* yang dibangun dengan menggunakan *Delphi XE8*. Hal ini dilakukan untuk mengetahui kemungkinan terjadi kesalahan pada saat pembuatan pemberian nama, *event sheet* dan variabel pada setiap *layout*nya. Dengan adanya tahapan ini, dapat diketahui hasil nyata program setelah di-*compile*.

#### **4.2.1. Evaluasi Aplikasi**

Tahap evaluasi adalah tahap dimana sebagian atau seluruh *layout* sudah terselesaikan, kemudian dilakukan *testing* pada perangkat android secara langsung. Hal ini dilakukan untuk mengetahui apakah *software* dapat berjalan dengan baik, serta mengidentifikasi terjadi kesalahan agar dapat dilakukan perbaikan dengan cepat.

Pada tahap ini tidak hanya dilakukan oleh *programmer*, tetapi juga oleh pihak ketiga agar dapat memberi masukkan terhadap aplikasi tersebut. Pihak ketiga ini bertindak sebagai *tester* sekaligus *evaluator* dengan mencoba *aplikasi* ini secara langsung. Sehingga pihak ketiga dapat memberikan komentar atau evaluasi dari segi tampilan dan fiturnya. Oleh karena itu akan diperoleh 2 (dua) hasil sekaligus dalam sekali evaluasi.

## **4.2.2. Lingkungan ujicoba**

Untuk mengimplementasikan *aplikasi* ini dibutuhkan perangkat Computer. Dari segi *hardware* yang dipakai adalah sebagai berikut:

- a. Dual Core CPU 1.5 GHz
- b. RAM 4 GB
- c. Disk Space 5 GB

Aplikasi ini hanya dapat berjalan pada sistem operasi Windows.

## **4.2.3.Pengujian Performa**

Pengujian performa dilakukan dengan beberapa parameter, parameter diberikan untuk menguji kecepatan program dalam mengeksekusi perintah.

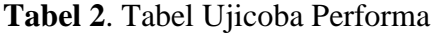

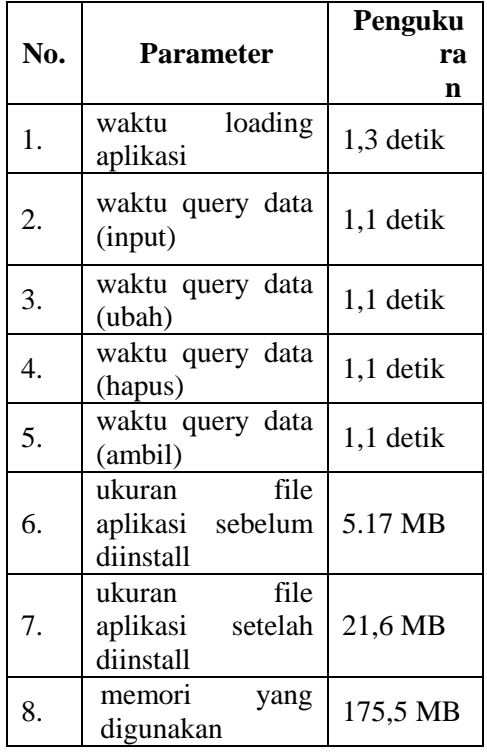

Dengan nilai performa pengujian seperti yang tertera pada Tabel 2, dapat disimpulkan bahwa waktu program dalam mengekseskusi perintah cukup cepat, dengan nilai rata-rata berkisar antara 1-2 detik. Sedangkan untuk ukuran program yang berukuran 5,6Mb cukup ringan untuk dijalankan komputer dengan prosesor Intel Core I5. Penggunaan memori yang cukup banyak untuk aplikasi kecil yaitu memakan 175Mb lebih dari cukup untuk berjalan dalam memori RAM berukuran 4GB.

## **4.3.** *User Interface*

## **4.3.1. Tampilan Menu Login**

Form Login adalah form yang pertama kali muncul ketika program diakses. Form login berisi 2 field yaitu form username dan password seperti Gambar 6.

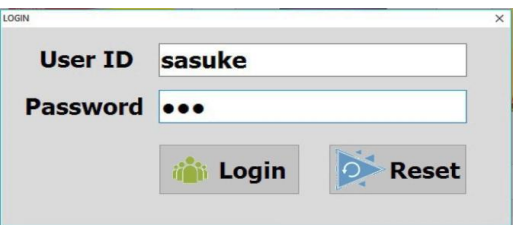

**Gambar 6**. Form Login

#### **4.3.2. Tampilan Menu Utama**

Pada form utama ini terdapat menu yang masing – masing menu dibagi berdasarkan kelompok kegunaannya seperti menu Produk yang digunakan untuk memilih produk, Produksi yang digunakan untuk mengedit data yang sudah tersimpan, dan User Produk yang digunakan untuk mengatur siapa saja dan hak apa saja yang digunakan. Tampilan Menu Utama bisa dilihat pada Gambar 7.

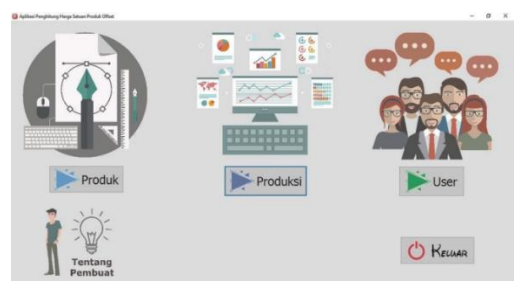

**Gambar 7**. Form Utama

#### **4.3.3. Tampilan Menu Produk**

Pada menu Produk terdapat beberapa submenu diantaranya adalah: Flyer, Brosur, Map, Dus, Stiker, Undangan, Label, Produk lainya. Pada menu ini digunakan sebagai pemilihan produk yang akan dihitung untuk menentukan harganya seperti Gambar 8.

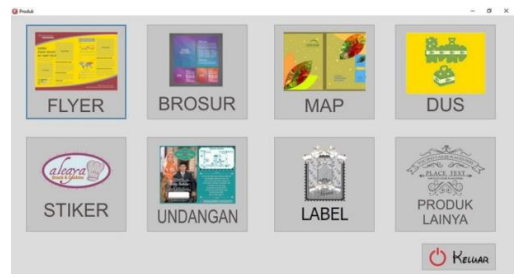

**Gambar 8**. Form Produk

# **4.3.4. Tampilan Menu Input Keterangan Produk**

Pada tiap-tiap menu yang ada yaitu Flyer, Brosur, Map, Dus, Stiker, Undangan, Label, Produk lainya terdapat inputan otomatis yang nantinya diharapkan untuk mempercepat proses perhitungan. pada menu input Brosur ini akan secara otomatis terisi id produk yaitu BRO- sebagai identitas bahwa yang dihitung nantinya adalah produk brosur, sisi cetak langsung ditentukan 2 kali ini berarti bahwa sisi cetak pada produk brosur hampir semuanya 2 sisi, potong secara otomatis ditentukan yaitu sebanyak 2 kali karena rata-rata pemotongan bahan sampai jadi produk brosur itu sebanyak 2 kali pemotongan, dan pada packing atau pengepakan akan secara otomatis terisi nominal sebesar

30 rupiah untuk tiap paknya. Seperti tampak pada Gambar 9.

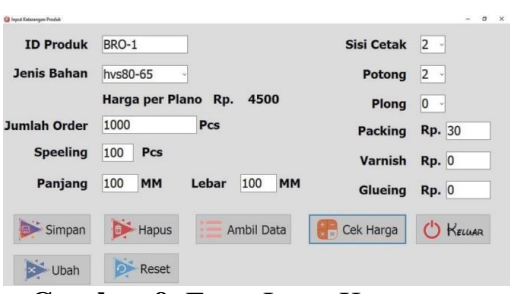

**Gambar 9**. Form Input Keterangan Produk

#### **4.3.5. Tampilan Menu Cek Harga**

Pada menu cek harga ada beberapa pilihan harga pada tiap-tiap mesin seperti mesin ryobi 48, mesin oliver 52, mesin oliver 58 yang dimana ada keterangan juga pada tiap-tiap mesin tersebut, jumlah kertas plano ini berisikan informasi berapa banyak kertas plano yang dibutuhkan untuk jumlah pesanan tersebut, jumlah kertas cetak ini berisikan informasi berapa banyak kertas plano yang bisa di potong atau dibelah untuk menjadi kertas cetak yang mana nantinya bertujuan agar muat di dalam mesin cetak tersebut, jumlah kertas produk berisikan informasi tentang berapa banyak produk dalam 1 lembar kertas cetak dan juga berisikan inputan laba yang dimana laba tersebut dibatasi minimal 7 persen dan maksimal 500 persen seperti pada Gambar 10.

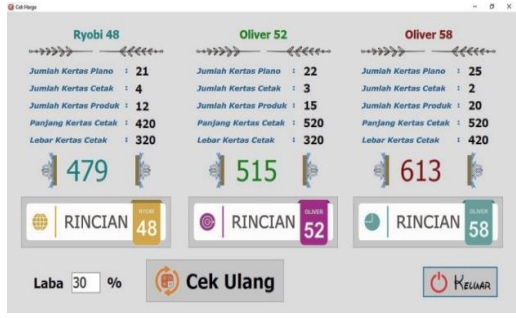

**Gambar 10**. Form Cek Harga

#### **4.3.6. Tampilan Menu Detail**

Pada menu form detail seperti pada Gambar 11 berisikan informasi dari hasil harga yang sudah disetujui sebelumnya yang dimana berisikan informasi sebagai acuan untuk bagian produksi, informasi yang ditampilkan meliputi:

- ID produk berisikan informasi tentang produk apa yang sedang dihitung harga satuannya.
- Jumlah order berisikan informasi berapa banyak produk yang dipesan.
- Speeling berisikan informasi perkiraan berapa banyak kerusakan saat proses produksi.
- Jenis bahan berisikan informasi jenis bahan baku atau jenis kertas apa dan gramatur berapa yang digunakan dalam proses produksi nantinya.
- Kebutuhan plano berisikan informasi tentang berapa banyak kertas plano yang digunakan nanti.
- Potong berisikan informasi ukuran 1 kertas plano bisa dipotong atau dibagi menjadi berpa kertas cetak.
- Mesin berisikan informasi jenis mesin apa atau mesin yang mana yang akan digunakan untuk penjalankan produk tersebut.
- Sisi cetak berisikan informasi berpa banyak sisi yang digunakan saat proses mencetak nantinya.
- Cetak berisikan informasi berapa banyak produk yang ada dalam 1 kertas cetak.
- Ukuran produk berisikan informasi dimensi produk yang dipesan berdasarkan layout desain cetakan.
- Ukuran kertas berisikan informasi tentang berapa ukuran kertas cetak .
- Harga berisikan informasi berapa harga perlembar produk tersebut. Dan juga berisi beberapa inputan yang nantinya juga digunakan untuk proses produksi, adapun inputan tersebut adalah:
- a. keterangan Varnish berisikan keterangan untuk proses varnish misalkan apakah menggunakan varnish glosy, doff, uv, weber atau yang lainya
- b. keterangan Potong berisikan keterangan potong yang seperti bagaimana apakah standart (lurus) atau menyiku (miring beberapa derajat)
- c. keterangan Glueing berisikan keterangan apakah pengeleman hanya 1 kali,beberapa kali, samping, botom atau yang lainya.
- d. Keterangan Plong berisikan keterangan apakah plong sudah siap apa belum pisaunya, emboss, putus, grid atau yang lainya.
- e. Keterangan Packing berisikan keterangan bentuk packingnya seperti apa, apakah berbentuk standart, kardus, karung dst.

| <b>ID Produk</b>                     | <b>MAP-01</b><br>$\ddot{\phantom{a}}$                | <b>KETERANGAN</b><br>Varnish |
|--------------------------------------|------------------------------------------------------|------------------------------|
| Jumlah Order                         | 1500<br>Lembar<br>$\mathbf{r}$                       |                              |
| <b>Speeling</b>                      | 50<br>Lembar<br>$\ddot{ }$                           |                              |
| <b>Jenis Bahan</b>                   | cdb250-79<br>$\mathbb{R}^n$                          | Potong                       |
| Kebutuhan Plano<br>Potong            | 31<br>Lembar<br>÷<br>1 Plano jadi 4<br>÷             | standar                      |
| Mesin                                | Oliver <sub>52</sub><br>$\mathbf{r}$                 | Glueing                      |
| Sisi Cetak                           | $\therefore$ 1                                       | ٠                            |
| <b>Cetak</b><br><b>Ukuran Produk</b> | : 1 lembar jadi 12<br>$: 140 \times 75$<br><b>MM</b> | Plong                        |
| Ukuran Kertas                        | : 440 × 320 MM                                       | u                            |
| Harga                                | : 452                                                | Packing                      |
|                                      |                                                      | standar                      |
| Simpan                               | Cetak (Owner)                                        | Cetak (User)<br>KELLAR       |

**Gambar 11**. Form Detail

#### **4.3.7. Tampilan Menu Produksi**

Pada menu form produksi berisikan sub menu yaitu edit harga kertas, edit produk, edit detail seperti pada Gambar 12.

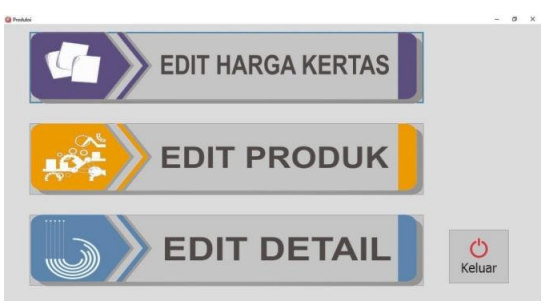

**Gambar 12**. Form Produksi

# **4.3.8. Tampilan Menu Edit Harga Kertas**

Pada menu form edit harga kertas berisikan beberapa inputan seperti berikut:

- Jenis bahan digunakan untuk memasukkan jenis kertas atau jenis bahan baku apa dan gramatur berapa yang akan dimasukkan datanya
- Panjang digunakan untuk memasukkan panjang dari jenis kertas tersebut
- Lebar digunakan untuk memasukkan lebar dari jenis kertas tersebut
- Harga digunakan untuk memasukkan harga dari jenis kertas tersebut

Pada tombol pencarian saat di klik akan membuka daftar jenis bahan, panjang, lebar, dan harga kertas yang bisa dipilih untuk diubah ataupun dihapus datanya seperti pada Gambar 13.

| <b>Jenis Bahan</b> |               |       |            | <b>Jenis</b> | Panjang _eba |        |
|--------------------|---------------|-------|------------|--------------|--------------|--------|
|                    |               |       | ·cdb250-79 |              |              | 790    |
| Panjang            |               |       | hys80-65   |              |              | 650    |
| Lebar              |               |       | ap150-65   |              |              | 650    |
| Harga              |               |       |            |              |              |        |
|                    |               |       | ≤回         |              |              |        |
|                    |               |       |            |              |              |        |
| Tambah             | $\times$ Ubah |       | Reset      | Hapus<br>G.  |              | Keluar |
| <b>Jenis</b>       | Panjang       | Lebar | Harga      |              |              |        |
| ·cdb250-79         | 790           | 1092  | 4000       |              |              |        |
| hys80-65           | 650           | 1000  | 1500       |              |              |        |

**Gambar 13**. Form Edit Harga Kertas

# **4.3.9. Tampilan Menu Edit Produk**

Pada form edit produk berisikan data-data yang pernah disimpan saat melakukan input data pada form input data produk seperti pada Gambar 14.

| kode          | jenis     | jumlah | speeling | panjang | lebar | cetak |
|---------------|-----------|--------|----------|---------|-------|-------|
| ·BRO-1        | hys80-65  | 1000   | 100      | 100     | 100   |       |
| <b>MAP-01</b> | cdb250-79 | 1500   | 50       | 140     | 75    |       |
| LAB-02        | cdb250-79 | 1000   | 25       | 120     | 235   |       |
| $XXX-1$       | hvs80-65  | 5000   | 200      | 150     | 250   |       |
|               |           |        |          |         |       |       |
|               |           |        |          |         |       |       |
| km            |           |        |          |         |       |       |

**Gambar 14**. Form Edit Produk

Apabila kita ingin mengedit data yang diinginkan tinggal klik 2 kali maka akan muncul form input produk yang dulu pernah diinputkan sebelumnya. Yang mana bisa jadi terhenti sebelum melanjutkan proses untuk pengecekan harga atau sampai pemberian keterangan detail proses di form detail seperti pada Gambar 15.

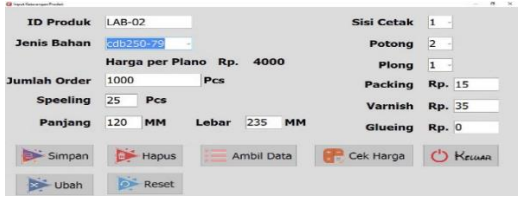

**Gambar 15**. Form Input Keterangan Produk Setelah Diambil Datanya

#### **4.3.10. Tampilan Menu Edit Detail**

Pada form edit produk berisikan data-data yang pernah disimpan saat melakukan input data pada form input data produk seperti pada Gambar 16.

| kode          | jenis     | jumlah | speeling | panjang | lebar | cetak |
|---------------|-----------|--------|----------|---------|-------|-------|
| $·$ MAP-01    | cdb250-79 | 1500   | 50       | 140     | 75    |       |
| <b>LAB-02</b> | cdb250-79 | 1000   | 25       | 120     | 235   |       |
| $XXX-1$       | hys80-65  | 5000   | 200      | 150     | 250   |       |
|               |           |        |          |         |       |       |
|               |           |        |          |         |       |       |
|               |           |        |          |         |       |       |
|               |           |        |          |         |       |       |
|               |           |        |          |         |       |       |
| xy            |           |        |          |         |       |       |

**Gambar 16**. Form Edit Detail

Apabila kita ingin mengedit data yang diinginkan tinggal klik 2 kali maka akan muncul form detail yang dulu pernah diinputkan sebelumnya. Yang mana bisa jadi terhenti sebelum melanjutkan proses untuk memberikan keterangan detail proses di form detail seperti pada Gambar 17.

| <b>G</b> beat                                                |                                                             |                               | ß       |
|--------------------------------------------------------------|-------------------------------------------------------------|-------------------------------|---------|
| <b>ID Produk</b><br>Jumlah Order<br><b>Speeling</b>          | $: LAB-02$<br>1000<br>Lembar<br>÷<br>Lembar<br>: 25         | <b>KETERANGAN</b><br>standart | Varnish |
| Jenis Bahan<br>Kebutuhan Plano<br>Potong                     | $:$ cdb250-79<br>Lembar<br>: 42<br>: 1 Plano jadi 6         | standar                       | Potong  |
| <b>Mesin</b><br>Sisi Cetak                                   | : Ryobi 48<br>$\pm 1$                                       |                               | Glueing |
| <b>Cetak</b><br><b>Ukuran Produk</b><br><b>Ukuran Kertas</b> | : 1 lembar jadi 4<br>120 X 235 MM<br>÷<br>260 X 490 MM<br>÷ |                               | Plong   |
| Harga                                                        | : 603                                                       | standar                       | Packing |
| Simpan                                                       | Cetak (Owner)                                               | Cetak (User)                  | KELWAR  |

**Gambar 17**. Form Detail Setelah Diambil Datanya

#### **4.3.11. Tampilan Menu User**

Pada menu form user pada Gambar 18 berisikan beberapa inputan seperti berikut:

- User ID digunakan untuk memasukkan nama pengguna untuk login nantinya
- Password digunakan untuk menyimpan sandi / password
- Hak akses digunakan untuk menentukan pengguna login menggunakan hak akses sebagai administrator atau user

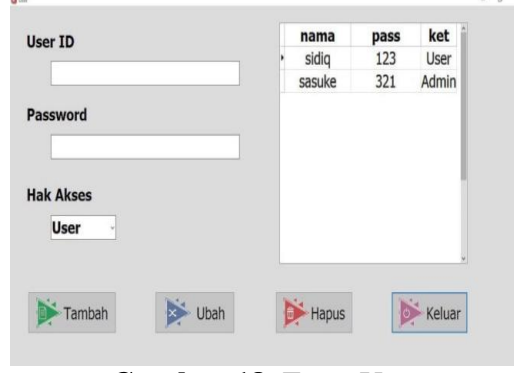

**Gambar 18**. Form User

## **4.3.12. Menu** *Print Out*

Pada hasil *print out* berisikan keterangan - keterangan yang dbutuhkan untuk proses produksi yang dimana printout dibedakan menjadi 2 yaitu untuk owner dan untuk karyawan, perbedaan hanya terletak pada tercantumnya harga, untuk owner pakai harga sedangkan untuk karyawan tanpa harga jual, seperti pada Gambar 19 dan Gambar 20.

|                       | Perc. Mulia<br>Jl. Rungkut Lor VII Dalam No., Surabaya<br>Telp. / Fax. (031) 8497061 |               |
|-----------------------|--------------------------------------------------------------------------------------|---------------|
| Kartu Instruksi Kerja |                                                                                      | Administrator |
|                       |                                                                                      |               |
| Id produk             | : LAB-03                                                                             |               |
| Jumlah Order          | : 1000 lbr                                                                           |               |
| speeling              | : 100 lbr                                                                            |               |
| Jenis bahan           | : HVS80-65                                                                           |               |
| Kebutuhan Plano       | $: 125$ lbr                                                                          |               |
| Potong                | : 1 Plano jadi 4                                                                     |               |
| Mesin                 | : Ryobi 48                                                                           |               |
| Sisi Cetak            | : 2                                                                                  |               |
| Cetak                 | : 1 lembar jadi 4                                                                    |               |
| ukuran produk         | : 210 MM x 300 MM                                                                    |               |
| Ukuran Kertas         | : 316 MM x 440 MM                                                                    |               |
| Harga                 | :587                                                                                 |               |
| keterangan            |                                                                                      |               |
| varnish               | : Hot glosy 2 sisi                                                                   |               |
| Plong                 | : standart                                                                           |               |
| Glueing               |                                                                                      |               |
| Packing               | : standart                                                                           |               |
| Potong                | : standart                                                                           |               |
|                       |                                                                                      |               |

**Gambar 19**. *Print Out* untuk Administrator (*Owner*)

|                       | Perc. Mulia<br>Jl. Rungkut Lor VII Dalam No., Surabaya<br>Telp. / Fax. (031) 8497061 |             |
|-----------------------|--------------------------------------------------------------------------------------|-------------|
| Kartu Instruksi Kerja |                                                                                      | <b>User</b> |
| Id produk             | : LAB-03                                                                             |             |
| Jumlah Order          | $: 1000$ lbr                                                                         |             |
| speeling              | : 100 lbr                                                                            |             |
| Jenis bahan           | : HVS80-65                                                                           |             |
| Kebutuhan Plano       | : 125 lbr                                                                            |             |
| Potong                | : 1 Plano jadi 4                                                                     |             |
| Mesin                 | : Ryobi 48                                                                           |             |
| Sisi Cetak            | : 2                                                                                  |             |
| Cetak                 | : 1 lembar jadi 4                                                                    |             |
| ukuran produk         | : 210 MM x 300 MM                                                                    |             |
| Ukuran Kertas         | : 316 MM x 440 MM                                                                    |             |
| keterangan            |                                                                                      |             |
| varnish               | : Hot glosy 2 sisi                                                                   |             |
| Plong                 | : standart                                                                           |             |
| Glueing               | t                                                                                    |             |
| Packing               | : standart                                                                           |             |
| Potong                | : standart                                                                           |             |
|                       |                                                                                      |             |
|                       |                                                                                      |             |

**Gambar 20**. *Print Out* untuk *User*

# **5. Penutup**

#### **5.1. Kesimpulan**

Dari hasil perancangan dan pembuatan Aplikasi Penghitung Harga Satuan Produk Offset untuk UKM Percetakan di CV Mulia, dapat diambil beberapa kesimpulan sebagai berikut:

- 1).Dari tes uji performa yang telah dilakukan, angka-angka yang muncul ketika program mengeksekusi perintah, menunjukkan sistem informasi akuntansi mampu memudahkan perusahaan dalam menjalankan proses penentuan harga lebih cepat. Waktu yang dibutuhkan program untuk mengeksekusi program berkisar antara 1 hingga 2 detik.
- 2).Ukuran program dan jumlah memori yang terpakai menunjukkan program dapat dijalankan pada komputer dengan spesifikasi rendah. Program sebesar 5,6 MB dan memakan memori hingga 174,9 MB sudah mampu mempermudah proses perhitungan transaksi perusahaan.
- 3).Aplikasi ini memberikan pilihan mesin untuk menjalankan proses produksi sebuah pesanan dari cutomer, dimana akan memudahkan penentuan mesin apabila salah satu mesin telah penuh pengerjaan proses cetaknya
- 4).Aplikasi ini juga memberikan pilihan harga yang dimana harganya bisa dirubah sesuai keperluan dan bisa digunakan untuk meningkatkan kemampuan dalam hal daya saing perusahaan.

#### **5.2. Saran**

Saran yang dapat diberikan untuk pengembangan Aplikasi Penghitung Harga Satuan Produk Offset ini adalah :

1). Aplikasi Penghitung Harga Satuan Produk Offset dibuat agar lebih bisa mengoptimalkan penggunaan bahan baku kertas

2). Aplikasi Penghitung Harga Satuan Produk Offset saat pengecekan awal harus dicari solusi agar kemunculan floating by zero tidak ada, ini diakibatkan oleh kesalahan dalam menjawab pesan.

# **6. Daftar Pustaka**

- [1] G. Ruchkina, M. Melnichuk, S. Frumina, and G. Mentel, "Small and medium enterprises in the context of regional development and innovations," *Journal of International Studies*, vol. 10, no. 4, pp. 259–271, 2017.
- [2] S. C. Gherghina, M. A. Botezatu, A. Hosszu, and L. N. Simionescu, "Small and medium-sized enterprises (SMEs): The engine of economic growth through investments and innovation," *Sustainability (Switzerland)*, vol. 12, no. 1, p. 347, 2020.
- [3] M. C. Sualang, J. D. D. Massie, and M. Pandowo, "Marketing Strategy Analysis of Micro, Small, Medium Enterprise (Case Study: Furniture Industry in Touliang Oki Village)," *Jurnal EMBA: Jurnal Riset Ekonomi, Manajemen, Bisnis dan Akuntansi*, vol. 5, no. 3, pp. 4005– 4014, 2017.
- [4] E. Triandini, A. Djunaidy, and D. Siahaan, "A maturity model for ecommerce adoption by small and medium enterprises in Indonesia," *Journal of Electronic Commerce in Organizations*, vol. 15, no. 1, pp. 44–58, 2017.
- [5] E. Triandini, A. Djunaidy, and D. Siahaan, "Mapping requirements into e-commerce adoption level: A case study Indonesia SMEs," *2017 5th International Conference on Cyber and IT Service Management, CITSM 2017*, 2017.
- [6] F. A. Hermawati and R.

Koesdijarto, "Sistem Informasi Persediaan Bahan Baku Untuk Meningkatkan Efisiensi Produksi Pada Industri Suku Cadang Handtractor," in *11th Seminar on Intelligent Technology and Its Applications, SITIA 2010*, 2010.

- [7] H. S. Putra and W. A. Winarno, "Perancangan Aplikasi Penentuan Harga Pokok Produksi Produk Turunan Tape Singkong Dalam Usaha Mencapai," *Jurnal Akuntansi Universitas Jember*, vol. 12, no. 2, pp. 17–31, 2014.
- [8] M. Javid, M. Hadian, H. Ghaderi, S. Ghaffari, and M. Salehi, "Application of the Activity-Based Costing Method for Unit-Cost Calculation in a Hospital," *Global journal of health science*, vol. 8, no. 1, pp. 165–172, 2016.
- [9] D. Putra and E. Sembiring, "Perancangan Aplikasi Perhitungan Rencana Anggaran Biaya ( Rab ) Pembangunan Rumah Dengan Metode Burgerlijkeopenbare Werken ( Bow )," *Pelita Informatika Budi Darma*, vol. XVI, no. 1, pp. 16–20, 2017.
- [10] I. C. Napu, L. Wikarsa, and T. Suwanto, "Aplikasi Perhitungan Rencana Anggaran Biaya Pembuatan Rumah Tinggal Berbasis Web," in *Seminar Nasional Riset Dan Teknologi*   $Terapan$  (RITEKTRA) VII *Manado, Indonesia*, 2016.
- [11] F. Tjiptono, *Strategi Pemasaran*, 2nd ed. Yogyakarta: Andi Offset, 2002.
- [12] M. Shalahuddin and A. S. Rosa, *Belajar Pemrograman dengan Bahasa C++ dan Java dari Nol menjadi Andal*. Bandung: Informatika, 2009.
- [13] A. Ristono, *Manajemen Persediaan*. Yogyakarta: Graha

Ilmu, 2009.